УТВЕРЖДАЮ Генеральный директор ООО «Новые Технологии»

\_\_\_\_\_\_\_\_\_\_\_\_ А.В. Бурыкин

«16» января 2020 г.

# **Мультисенсорный тренажер реабилитации пациентов «ReviVR»**

# **(Ревайвер)**

Руководство по эксплуатации

32.30.14.69063445.001РЭ

Самара 2020

## ОГЛАВЛЕНИЕ

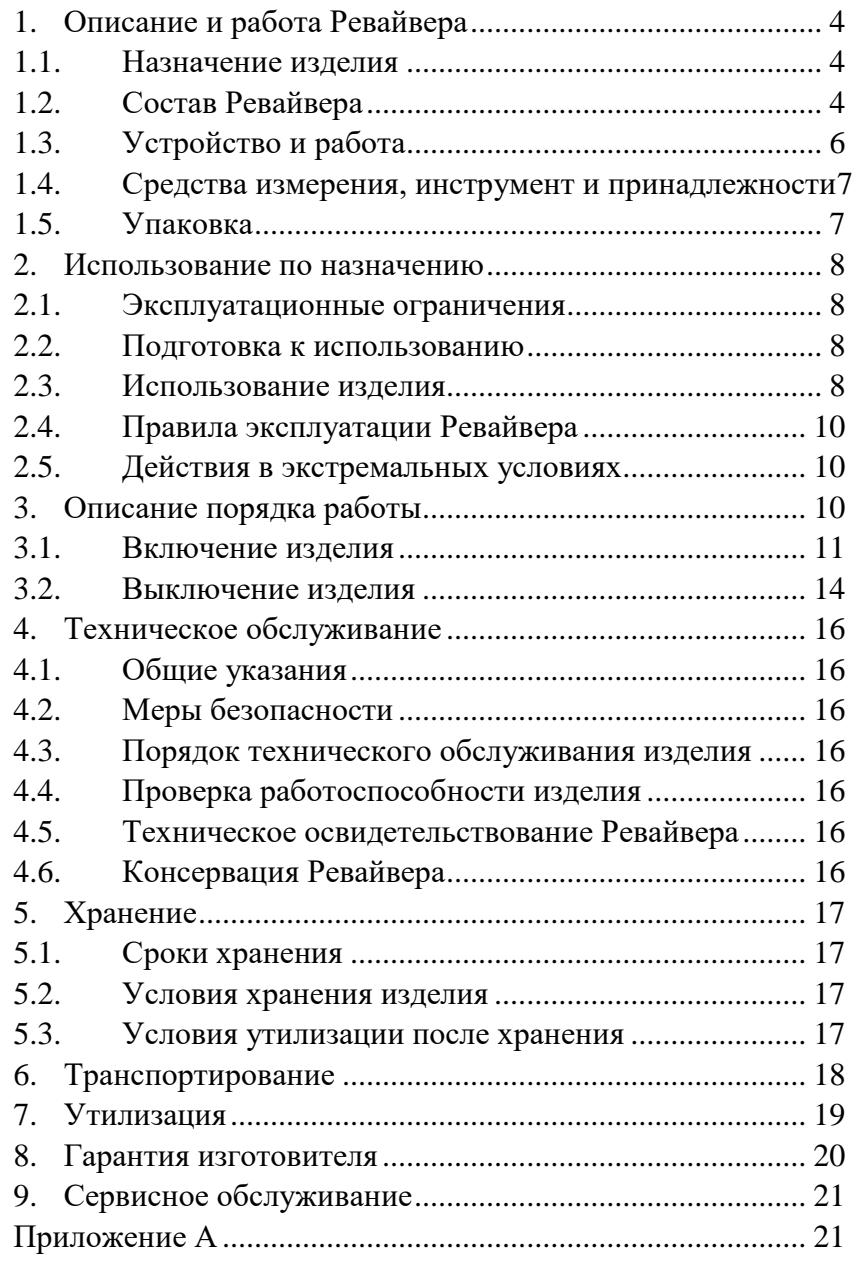

Настоящее руководство по эксплуатации предназначено для изучения характеристик, устройства, конструктивных особенностей и порядка эксплуатации Мультисенсорного тренажера реабилитации пациентов «ReviVR» (Ревайвер).

Руководство по эксплуатации содержит технические характеристики Ревайвера, условия его применения, тип исполнения, сведения об устройстве и принципе работы, правила подготовки к работе и техническое обслуживание, а также сведения о транспортировании и хранении.

Специальной подготовки обслуживающего персонала для работы с Ревайвером не требуется.

Руководство по эксплуатации может служить информационным материалом для ознакомления проектных, монтажных и эксплуатационных организаций.

В нормальных условиях эксплуатации Ревайвера не является источником повышенной опасности и не требует принятия дополнительных мер по защите персонала.

## <span id="page-3-0"></span>1. ОПИСАНИЕ И РАБОТА РЕВАЙВЕРА

#### <span id="page-3-1"></span>1.1. Назначение изделия

Мультисенсорный тренажер реабилитации пациентов «ReviVR» (Ревайвер) – тренажер для реабилитации пациентов с нарушениями движений в нижних конечностях. Представляет собой аппаратно-программный комплекс, предназначенный для выполнения реабилитационных курсов, позволяющих совместить визуальное восприятие пациента, возникающее при просмотре процесса ходьбы от первого лица в сцене виртуальной реальности, и тактильные ощущения от давления пневмокамер на стопы пациента. Ревайвер позволяет визуализировать процесс ходьбы для лежачих пациентов в первые дни после начала заболевания, а также в более поздние реабилитационные периоды.

#### <span id="page-3-2"></span>1.2. Состав Ревайвера

Ревайвер должен поставляться полностью укомплектованными в соответствии с документацией, утвержденной в установленном порядке.

Ревайвер включает в свой состав аппаратную и программную часть.

#### *Аппаратная часть Ревайвера*

Состав аппаратной части Ревайвера:

- Шлем виртуальной реальности;
- Прибор для создания давления на стопы (компрессорный блок, устройство давления на стопы, сандалии со встроенными пневмокамерами);
- Мобильная стойка с основанием, на которой размещается персональный компьютер, монитор, корзина, полка;
- Специализированное программное обеспечение.

Внешний вид Ревайвера представлен на рисунке 1.

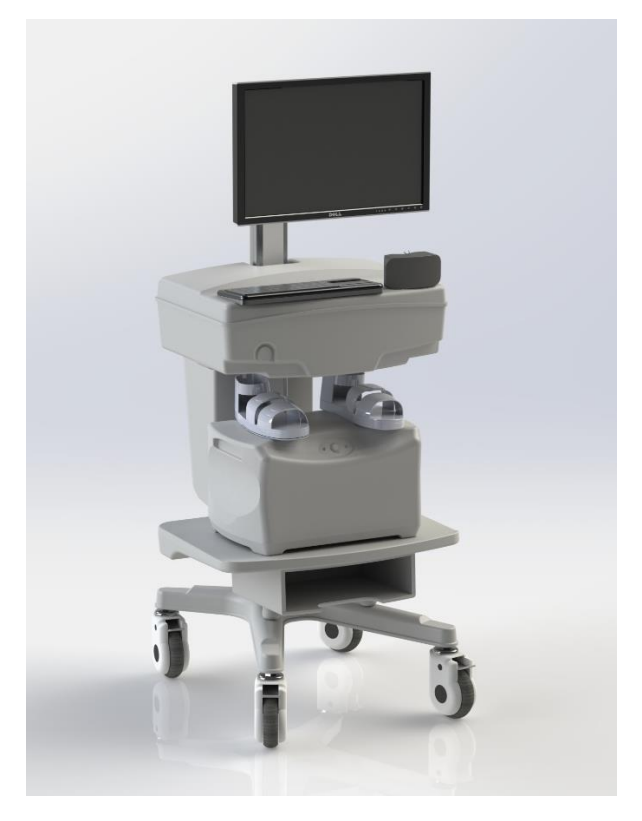

## Рисунок 1. Внешний вид Ревайвера.

В комплект обязательной поставки входят сопроводительные документы:

- Руководство по эксплуатации;
- Паспорт изделия.

## *Программная часть Ревайвера*

Состав программной части Ревайвера:

- Модуль визуализации процесса ходьбы, содержащий сцену в виртуальной реальности, в которой аватар (графическое представление пользователя на экране Ревайвера) передвигается по поверхности до контрольных точек по заданному маршруту;
- Модуль управления прибором создания давления на стопы пациента, содержащий файл конфигурации, управляющий открытием клапанов на пневмокамерах, синхронизирующий выполнение шага аватара с процессом воздействия на стопы пациента.

Функциональная спецификация программы:

- 1) Анимация ходьбы виртуального аватара:
	- Регулирование скорости движения;
	- Выбор сцены;
	- Выбор положения пациента для коррекции поворота камеры.
- 2) Управление пневмокамерами для симуляции ощущений ходьбы:
	- Последовательное включение пневмокамер от пятки к носку в каждой сандалии;
	- Настройка задержки сдувания пневмокамер;
	- Синхронизация работы сандалий со встроенными пневмокамерами и виртуальной ходьбы.

Тип реализующей ЭВМ: IBM PC - совместимый ПК.

Применяемые технологии:

- .NET Framework 4.6;
- Язык разработки  $C# 4.0$ :
- Среда разработки Visual Studio 2018;
- Графический движок Unity 2018.3;
- Преобразователь USB TTL для управления пневмокамерами;
- Система электромагнитных клапанов;
- Компрессор 200 л/минуту, 200 миллибар.

Технические требования:

- Операционная система Windows 10;
- .NET Framework 4.6;
- Центральный процессор Intel Core i5 7500 3.4 $\Gamma\Gamma$ ц;
- Видеокарта NVIDIA GeForce GTX 1060 3Гб;
- Объем ОЗУ 8 Гбайт;
- Объем программы для ЭВМ 1200 Мб.

## <span id="page-5-0"></span>1.3. Устройство и работа

## *Задачи реабилитации, решаемые Ревайвером*

- Восстановление двигательной активности нижних конечностей.
- Восстановление двигательного стереотипа ходьбы.
- Коррекция координационных нарушений (статического и динамического равновесия).
- Тренировка мышечно-суставного чувства.
- Профилактика и коррекция контрактур.
- Активизация познавательной деятельности.
- Снижение страха падений.
- Коррекция оптико-пространственных нарушений

## *Сроки реабилитации*

Сколько будет длиться реабилитация после инсульта, зависит от индивидуальных параметров для каждого человека, а также от других факторов, таких как:

- Объема поражения: обширный инсульт значительно ухудшает состояния больного, а также вызывает множество неврологических осложнений, которые неблагоприятно воздействуют на сроки восстановления и эффективность реабилитационных мероприятий;
- Возраста пациента: чем старше пострадавший, тем длительнее восстановление;
- Локализации повреждения: нарушение кровообращения в глубинных структурах или первичных двигательных центрах труднее поддается терапии;
- Вида инсульта: геморрагические инсульты встречаются реже, имеют большую частоту осложнений и выраженность неврологической симптоматики, хотя прогнозы реабилитации более благоприятнее, чем при ишемическом инсульте;
- Выраженности и вид неврологических проявлений: наличие общемозговой симптоматики, коматозные состояния, когнитивные нарушения, выраженная степень пареза и грубые нарушения чувствительности могут имеют более неблагоприятные прогнозы для восстановления;
- Соблюдения врачебных рекомендаций: после выписки пациента из лечебного учреждения пациенту даются рекомендации, которые позволяют улучшить качество жизни, предотвратить формирование рецидива и негативных осложнений и достичь больших результатов в восстановлении утраченных функций.

#### *Длительность занятий и критерии к курсу реабилитации*

Рекомендуемая длительность занятий на Ревайвере определяется несколькими факторами:

- Выраженность неврологической симптоматики;
- Физическое состояние пациента на момент проведения занятия;
- Наличие сопутствующих заболеваний.

При этом для всех пациентов рекомендуется курс не менее чем из 10 занятий.

Занятие должно быть продолжительностью 10-15 минут (в случае головокружения и иного плохого самочувствия занятие может быть сокращено до 5 минут).

#### *Показания к применению Ревайвера*

- Острый и ранний восстановительный период после острого нарушения мозгового кровообращения.
- Один очаг ишемического или геморрагического инсульта с супратенториальной локализацией, согласно данным МРТ или КТ.
- Двигательные нарушения в нижних конечностях в виде пареза не выше 4 баллов, согласно 5 балльной оценки мышечной силы.

#### <span id="page-6-2"></span>*Противопоказания к использованию Ревайвера*

- Выраженные когнитивные нарушения (<10 баллов согласно Монреальской шкалы оценки познавательной способности; Bocti et al., 2013).
- Речевые нарушения в виде сенсорной афазии.
- Выраженные зрительные нарушения.
- Отсутствие нижней конечности вследствие ампутации.
- Тяжесть состояния пациента по данным неврологического или соматического статуса, не позволяющая проводить реабилитацию в полном объеме.

#### <span id="page-6-0"></span>1.4. Средства измерения, инструмент и принадлежности

Средства измерения, инструмент и принадлежности в состав поставки Ревайвера не входят.

<span id="page-6-1"></span>1.5. Упаковка

Ревайвер при поставке упакован в картонные коробки, опционно – в картонные коробки с обрешеткой.

## <span id="page-7-0"></span>2. ИСПОЛЬЗОВАНИЕ ПО НАЗНАЧЕНИЮ

## <span id="page-7-1"></span>2.1. Эксплуатационные ограничения

Ревайвер предназначен для эксплуатации в помещении в условиях, отвечающих требованиям ГОСТ 15150 - УХЛ 4.2.

Подключение к сети переменного тока 220 вольт 50 Гц с заземлением.

Для остальных составных частей Ревайвера рекомендуется проведение дезинфекции посредством альдегидсодержащих средств: Глутарал, Глутарал-Н, Бианол, Аламинол, Сайдекс, Гигасепт ФФ, Лизоформин 3000, Дезоформ, Альдазан 2000, Секусепт-форте, Септодорфорте и др. в соответствии с МУ 287-113 (Методические указания по дезинфекции, стерилизации изделий медицинского назначения).

Руководство и декларация изготовителя - электромагнитная эмиссия приведено в Приложении А.

Руководство и декларация изготовителя – помехоустойчивость приведено в Приложении А.

## <span id="page-7-2"></span>2.2. Подготовка к использованию

- 1) Освободить Ревайвер от упаковки.
- 2) Включить тумблер питания Ревайвера.
- 3) Включить персональный компьютер (центральный блок Ревайвера).
- 4) Скачать драйвер для прибора виртуальной реальности «Oculus Rift» по ссылке https://www3.oculus.com/en-us/setup/. Запустить инсталляцию драйвера, следуя инструкциям, зарегистрироваться и провести первоначальную настройку. Для подключения требуется 2 разъема USB 3.0 и один HDMI.
- 5) Подключить шлем виртуальной реальности «Oculus Rift» и инфракрасные сенсоры в разъемы USB 3.0 (синего цвета) и HDMI.
- 6) Подключить прибор создания давления к с помощью USB-кабеля к разъему USB 2.0.
- 7) Подключить прибор создания давления к электрической сети.
- 8) Вставить в специальный разъем штекер сандалий с пневмокамерами.
- 9) В случае наличия локальной сетевого подключения, обеспечить подключение сетевого кабеля в разъем RJ-45 на задней панели корпуса персонального компьютера.
- 10) В случае наличия сети Wi-Fi, провести подключение сети (Центр управления сетями и общим доступом).

## <span id="page-7-3"></span>2.3. Использование изделия

- 1) Включить тумблер питания Ревайвера.
- 2) Включить персональный компьютер (центральный блок Ревайвера).
- 3) Включить тумблер в нижней задней части корпуса прибора создания давления.
- 4) Надеть сандалии на ноги пациента.
- 5) Надеть на пациента шлем виртуальной реальности.
- 6) Запустить программное обеспечение «ReviVR» с помощью ярлыка на рабочем столе.
- 7) Запустить сцену в виртуальной реальности.
- 8) Нажать кнопку включения/выключения на верхней панели прибора создания давления.
- 9) Запустить процесс реабилитации с помощью активации движения аватара.

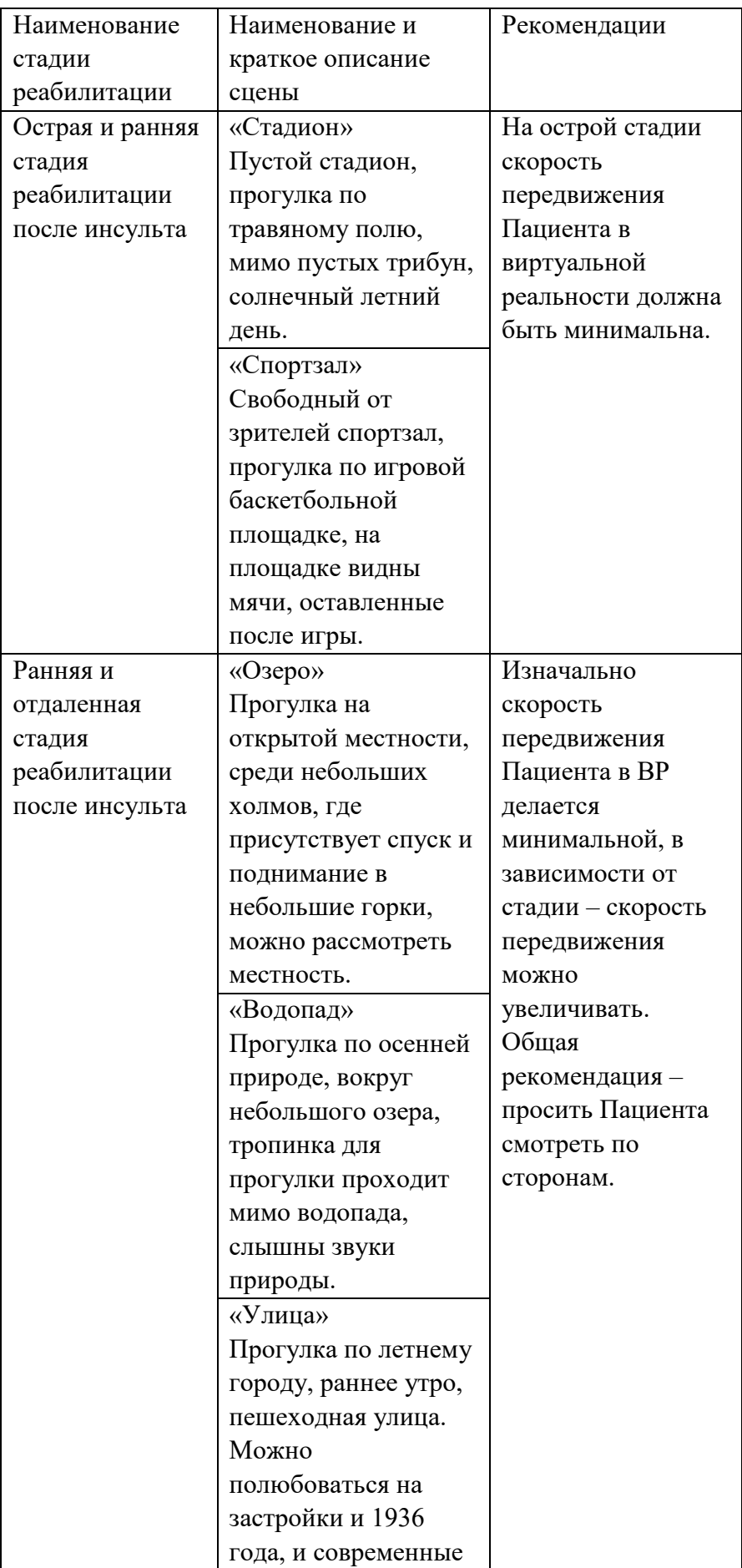

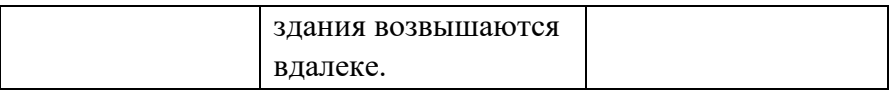

<span id="page-9-0"></span>2.4. Правила эксплуатации Ревайвера

При эксплуатации Ревайвера следует придерживаться следующих правил:

- 1) Не включать Ревайвер, не убедившись в надежном соединении разъемов и кабелей питания.
- 2) Не включать Ревайвер в случае отсутствия любого из периферийных кабелей (USB 3.0 2 шт., USB 2.0 1 шт., HDMI 1 шт.).
- 3) Не отсоединять кабели при работающем Ревайвере.
- 4) Не пытаться включить прибор, если он не включается или включены индикаторы, но прибор не издает никаких звуков.
- 5) Не пытаться включить ПК, если он не включается, или издает несколько звуковых сигналов, но не включается экран, или экран остается постоянно черным после попытки включения.
- 6) Не пытаться загрузить программное обеспечение, если оно не запускается.
- 7) Не пытаться включить Ревайвер, не выяснив причину неисправности.
- 8) Не допускать механических повреждений составных частей Ревайвера.
- 9) Предохранить Ревайвер от воздействий сильных электромагнитных полей и агрессивных сред.
- 10) Устранять накопившиеся пыль и грязь.
- 11) Не допускать изменения комплектности состава Ревайвера.
- 12) Не загружать сторонние программы, не изменять настройки компьютера и настройки операционной системы и специализированного программного обеспечения.

В случае появления одного из перечисленных пунктов обращаться в сервисный центр (раздел «Сервисное обслуживание» настоящего Руководства по эксплуатации).

## <span id="page-9-1"></span>2.5. Действия в экстремальных условиях

Действия при попадании в аварийные условия эксплуатации:

- 1) В случае нарушения работы отключить и перезагрузить Ревайвер.
- 2) При повторении неполадок в работе обращаться к производителю.
- 3) При экстренной эвакуации обслуживающего персонала по любой причине отключить Ревайвер от электросети.

## <span id="page-9-2"></span>3. ОПИСАНИЕ ПОРЯДКА РАБОТЫ

Реабилитация проводится для восстановления нейропластичности у Пациента, путем тактильного воздействия на стопы Пациента, а также путем воздействия виртуальной реальностью на зрительное восприятие – Прогулка в виртуальной реальности.

Перед выполнением упражнений в тренажере врач надевает очки виртуальной реальности на голову пациента, а сандалии на его ноги. Аватар в виртуальной реальности идет по виртуальной локации, видит движение своих ног в виртуальной реальности, синхронно с его движениями компрессор через систему электромагнитных клапанов в определённом порядке накачивает и спускает пневмокамеры в сандалиях, создавая ощущение ходьбы.

## <span id="page-10-0"></span>3.1. Включение изделия

- 1. Включить тумблер питания Ревайвера.
- 2. Включить персональный компьютер (центральный блок Ревайвера).
- 3. Включить тумблер в нижней задней части корпуса прибора создания давления.
- 4. Надеть сандалии на ноги пациента (см. [Рисунок 1\)](#page-10-1).

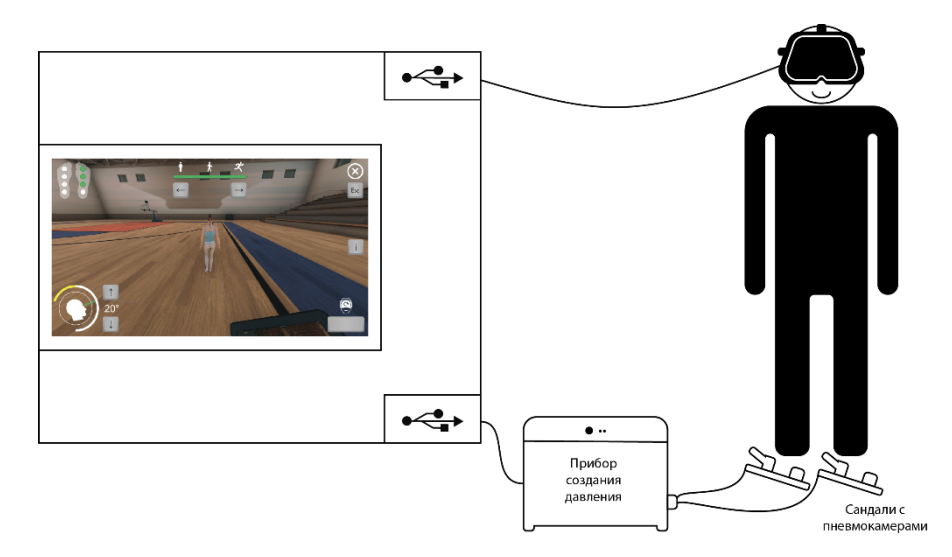

<span id="page-10-1"></span>Рисунок 1. Схематичное изображение расположения периферийных устройств Ревайвера

5. Надеть на пациента шлем виртуальной реальности. Если Пациент находится в состоянии лежа, необходимо подложить под голову подушку-валик (см. [Рисунок 2\)](#page-10-2), при этом голова должна находиться на подушке, шлем должен «смотреть» прямо вверх (см. [Рисунок 3\)](#page-11-0).

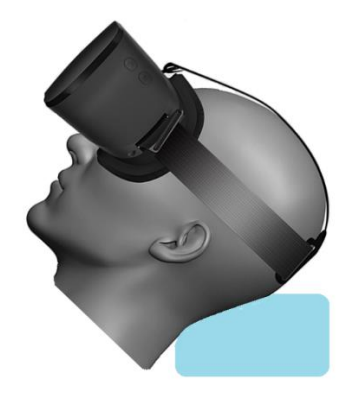

Рисунок 2. Расположение подушки-валика под головой Пациента

<span id="page-10-2"></span>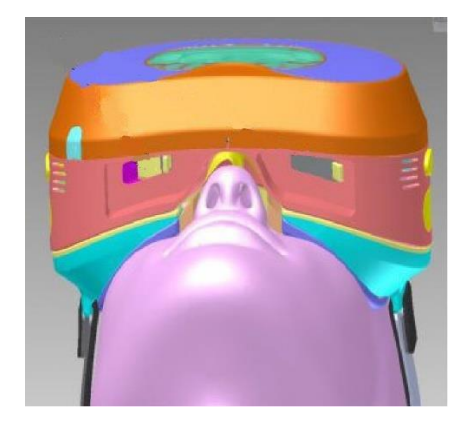

Рисунок 3. Расположение шлема виртуальной реальности на голове Пациента

- <span id="page-11-0"></span>6. Запустить программное обеспечение «ReviVR» с помощью ярлыка на рабочем столе.
- 7. Запустить сцену в виртуальной реальности.

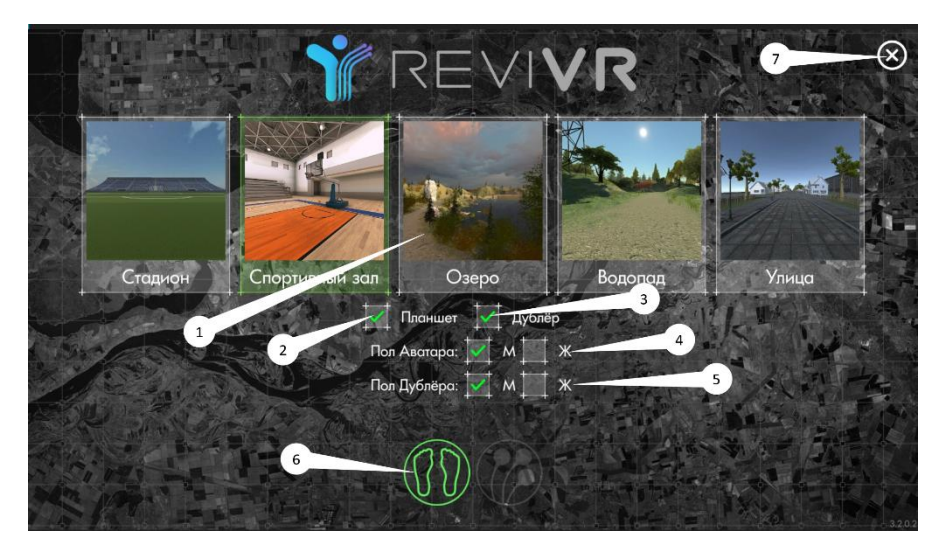

Рисунок 4. Вид стартового экрана ПО «ReviVR»

- *1. Выбор сцены виртуальной реальности*
- *2. Включение/выключение планшета в руках Аватара*
- *3. Включение/выключение дублера в сцене виртуальной реальности*
- *4. Выбор пола Аватара*
- *5. Выбор пола Дублера*
- *6. Индикатор подключения прибора создания давления*
- *7. Выход из программного обеспечения «ReviVR»*
- 7.1. Выбрать сцену и параметров запуска.
- 7.2. При включенном параметре «планшет» (рисунок 4, пункт 2), Пациент в виртуальной реальности видит отображение виртуального планшета (см. [Рисунок 5\)](#page-11-1).

<span id="page-11-1"></span>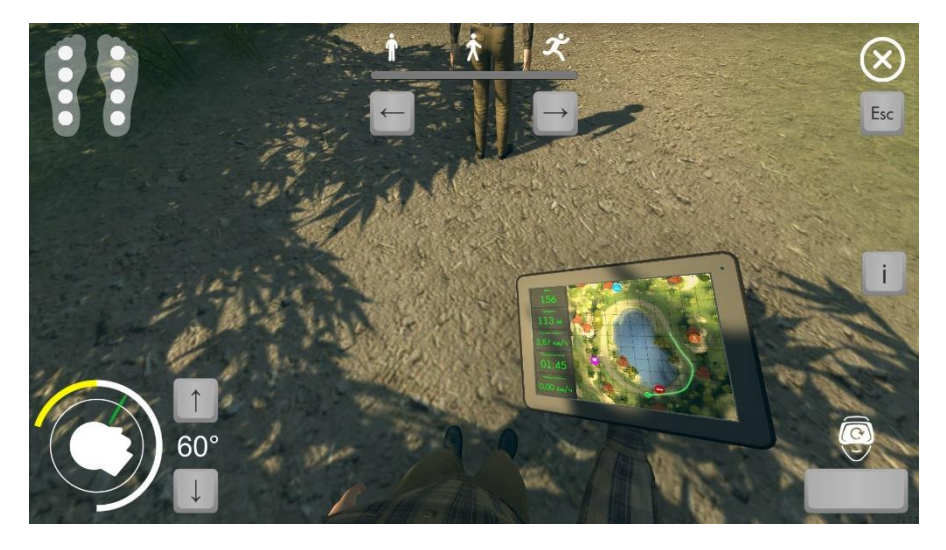

Рисунок 5. Вид на планшет в виртуальной среде *На виртуальном планшете Пациент видит:* 

- *Карту местности;*
- *Количество пройденных метров в виртуальной реальности;*
- *Количество пройденных шагов в виртуальной реальности;*
- *Скорость ходьбы (в виртуальной реальности);*
- *Время движения/прогулки в виртуальной реальности;*
- *Средняя скорость ходьбы (в виртуальной реальности);*
- *Маршрут и ключевые точки.*
- 7.3. При включенном параметре «дублер» (рисунок 4, пункт 3), Пациент в виртуальной реальности видит перед собой виртуального сопровождающего (см. [Рисунок 6\)](#page-12-0).

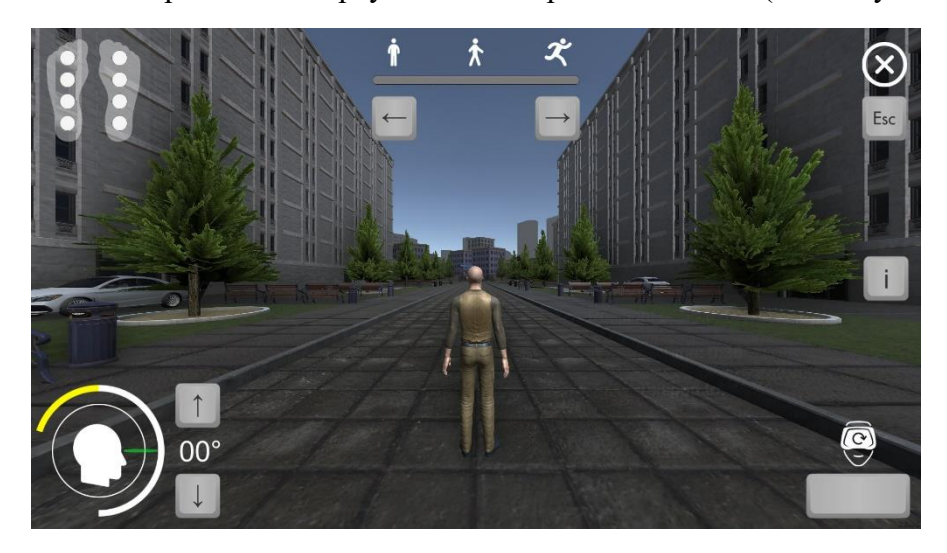

Рисунок 6. Вид на Дублера в виртуальной среде

- <span id="page-12-0"></span>7.4. Параметр «пол аватара» (рисунок 4, пункт 4) – необходимо настраивать в соответствии с полом Пациента, для лучшей идентификации Пациента с Аватаром.
- 7.5. Параметр «пол дублера» (рисунок 4, пункт 5) настраивается по желанию Пациента.
- 7.6. На стартовом экране внизу расположены значки/индикаторы подключенных устройств (рисунок 4, пункт 6).
	- 7.6.1. Если они горят зелёным, значит, они подключены.
	- 7.6.2. Если они горят красным, значит, они доступны в вашей версии ПО, но не подключены.
	- 7.6.3. Если они серые и полупрозрачные, значит, они недоступны в текущей версии программного обеспечения.
- 7.7. Врач выбирает необходимую сцену виртуальной реальности сцены представлены в виде превью-картинок (рисунок 4, пункт 2).
	- 7.7.1. Сцены расположены таким образом, что вначале списка располагаются сцены для острого и раннего периода реабилитации, далее идут сцены для отдаленного и позднего периода реабилитации (раздел «Рекомендации по сценам виртуальной реальности и периодам реабилитации» настоящего Руководства пользователя).
	- 7.7.2. Врач может выйти из программного обеспечения «ReviVR», нажав на кнопку «X» (рисунок 4, пункт 7).
	- 7.7.3. Доступны следующие элементы:
		- Регулировка скорости продвижения Аватара, а также скорость срабатывания пневмокамер в сандалиях на стопах Пациента, с помощью кнопок «влево/вправо» (рисунок 7, пункт 1).
- Индикатор отработки движения/передвижения Аватара сандалиями с пневмокамерами, расположенными на ногах Пациента (рисунок 7, пункт 2).
- Регулировка/калибровка изображения в шлеме виртуальной реальности по вертикали, с помощью кнопок «вверх/вниз» (рисунок 7, пункт 3).
- Регулировка/калибровка изображения в шлеме по горизонтали, с помощью кнопки «Пробел» (рисунок 7, пункт 4).
- Общая информация для врача о проводимом сеансе реабилитации (рисунок 7, пункт 5), либо кнопка «i» на клавиатуре.
- Завершение и выход из «прогулки» по виртуальной реальности по кнопке ESC (рисунок 7, пункт 6), либо кнопка «ESC» на клавиатуре.

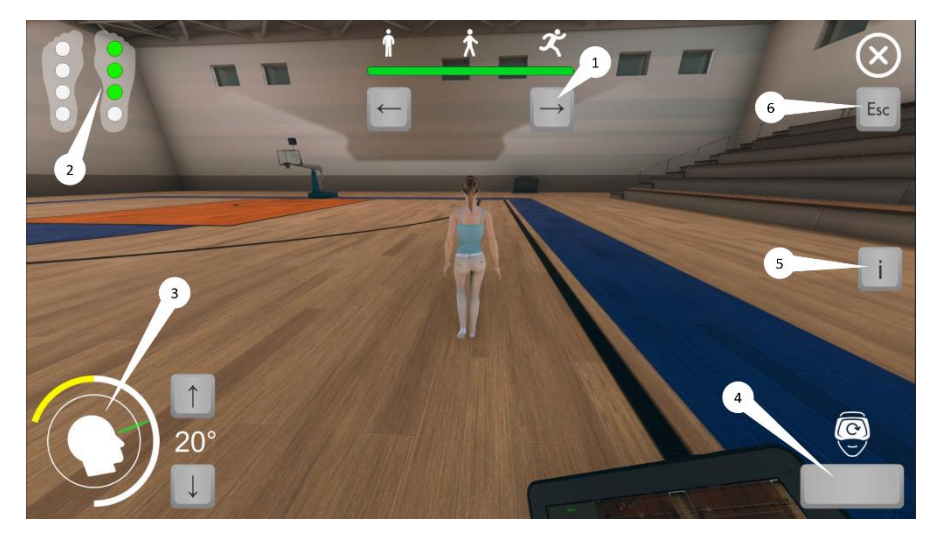

Рисунок 7. Экран врача ПО «ReviVR» и обозначения на нем

- *1. Переключение скорости движения в виртуальной реальности*
- *2. Индикация воздействия пневмокамер на стопы Пациента*
- *3. Калибровка изображения в шлеме виртуальной реальности по вертикали*
- *4. Калибровка изображения в шлеме виртуальной реальности по горизонтали*
- *5. Информация для врача о сеансе реабилитации*
- *6. Выход из сцены виртуальной реальности*
- 7.8. При нажатии на изображение сцены виртуальной реальности происходит запуск сцены в шлеме виртуальной реальности Пациента.
- 8. Нажать кнопку включения/выключения на верхней панели прибора создания давления.
- 9. Запустить процесс реабилитации с помощью активации движения аватара.
- 10. Провести сеанс реабилитации продолжительностью не менее 10 минут (случаи исключения описаны в п. [Противопоказания к использованию Ревайвера\)](#page-6-2).
- <span id="page-13-0"></span>3.2. Выключение изделия
	- 1) Выключить прибор создания давления с помощью повторного нажатия кнопки включения/выключения на верхней панели прибора.
	- 2) Выйти из сцены виртуальной реальности.
- 3) Снять сандалии и шлем виртуальной реальности с пациента.
- 4) Закрыть приложение «ReviVR» с помощью знака «X» в правом верхнем углу.
- 5) Выключить тумблер в нижней задней части корпуса прибора создания давления.
- 6) Выключить персональный компьютер (центральный блок Ревайвера).
- 7) Выключить тумблер питания Ревайвера.

#### <span id="page-15-0"></span>4. ТЕХНИЧЕСКОЕ ОБСЛУЖИВАНИЕ

#### <span id="page-15-1"></span>4.1. Общие указания

Монтаж и настройка проводятся силами изготовителя.

Сервисное обслуживание проводится силами персонала предприятия-изготовителя и авторизованных сервисных служб. Техническое обслуживание Ревайвера осуществляется производителем в плановом порядке на месте эксплуатации Ревайвера. Персонал потребителя к выполнению технического обслуживания Ревайвера не допускается.

В процессе ежедневного эксплуатационного обслуживания Ревайвера производится проверка соединения разъемов кабелей, удаляются накопившиеся пыль и грязь, протирается корпус изделия, производится дезинфекция покрытия сандалий с пневмокамерами. Рекомендуется проверять состояние линз шлема виртуальной реальности, и в случае запотевания, попадания пыли или грязи на линзы – производить протирку линз фланелевой салфеткой без использования дополнительных средств. Ежедневное эксплуатационное обслуживание разрешается проводить только в отключенном состоянии прибора и не менее, чем за 20 минут до использования.

## <span id="page-15-2"></span>4.2. Меры безопасности

Правила предосторожности при проведении работ с Ревайвером предусмотрены в соответствии с действующими нормативами по работе с бытовыми электрическими приборами.

#### <span id="page-15-3"></span>4.3. Порядок технического обслуживания изделия

Техническое обслуживание осуществляется производителем при возникновении гарантийного случая и производится на месте эксплуатации Ревайвера. При невозможности выезда персонала производителя к месту эксплуатации Ревайвера, техническое обслуживание осуществляется по месту производства.

## <span id="page-15-4"></span>4.4. Проверка работоспособности изделия

Выполняется при приемочных испытаниях по месту производства. Далее осуществляется производителем в плановом порядке при проведении монтажа, настройки и технического обслуживания на месте эксплуатации Ревайвера.

## <span id="page-15-5"></span>4.5. Техническое освидетельствование Ревайвера

Не требуется.

## <span id="page-15-6"></span>4.6. Консервация Ревайвера

Не предусмотрена.

#### <span id="page-16-0"></span>5. ХРАНЕНИЕ

#### <span id="page-16-1"></span>5.1. Сроки хранения

Ревайвер не подлежит длительному хранению. При кратковременном хранении особых работ при подготовке изделия к хранению не требуется. При кратковременном хранении изделие следует упаковать в картонные коробки.

#### <span id="page-16-2"></span>5.2. Условия хранения изделия

Ревайвер должен храниться в закрытых отапливаемых помещениях при температуре от  $+10$  до +25 градусов Цельсия и относительной влажности от 20 до 70 процентов.

#### <span id="page-16-3"></span>5.3. Условия утилизации после хранения

Ревайвер не имеет химических, механических, радиационных, электромагнитных, термических и биологических воздействий на окружающую среду.

По истечении установленного срока службы Ревайвер не наносит вреда здоровью людей и окружающей среде.

Утилизация Ревайвера должна проводиться в соответствии с правилами, действующими в эксплуатирующей организации.

## <span id="page-17-0"></span>6. ТРАНСПОРТИРОВАНИЕ

Транспортирование Ревайвера должно осуществляться в условиях, исключающих механическое повреждение и контакт с влагой.

Особые способы крепления изделия для транспортирования его различными видами транспорта не требуются.

Подготовка Ревайвера для транспортирования заключается в его упаковке в картонные коробки или в герметичные деревянные ящики.

При погрузке, транспортировке и выгрузке Ревайвера соблюдать обычные меры предосторожности для хрупких предметов.

Транспортные характеристики изделия (масса, габаритные размеры) зависят от используемой тары и вида транспорта. Схема изделия применительно к расположению его на транспортном средстве свободная.

## <span id="page-18-0"></span>7. УТИЛИЗАЦИЯ

Меры безопасности: особые меры не требуются.

Ревайвер не представляет опасности для жизни, здоровья людей или окружающей среды после окончания срока эксплуатации. Особых условий утилизации не требует.

## <span id="page-19-0"></span>8. ГАРАНТИЯ ИЗГОТОВИТЕЛЯ

Изготовитель гарантирует соответствие прибора требованиям ТУ 32.30.14-001-69063445-2018 при соблюдении потребителем условий транспортирования, хранения и эксплуатации.

Гарантийный срок эксплуатации прибора — 12 месяцев со дня отгрузки потребителю.

Гарантийный срок эксплуатации может быть продлен изготовителем на время, затраченное на гарантийный ремонт прибора, о чем делается отметка в Паспорте изделия.

## <span id="page-20-0"></span>9. СЕРВИСНОЕ ОБСЛУЖИВАНИЕ

Телефон сервисного обслуживания и технической поддержки:

## **8 (846) 215-11-63**

## <span id="page-20-1"></span>ПРИЛОЖЕНИЕ А

## **Таблица 1.** (ГОСТ Р МЭК 60601-1-2-2014, п. 5.2.2.1с)

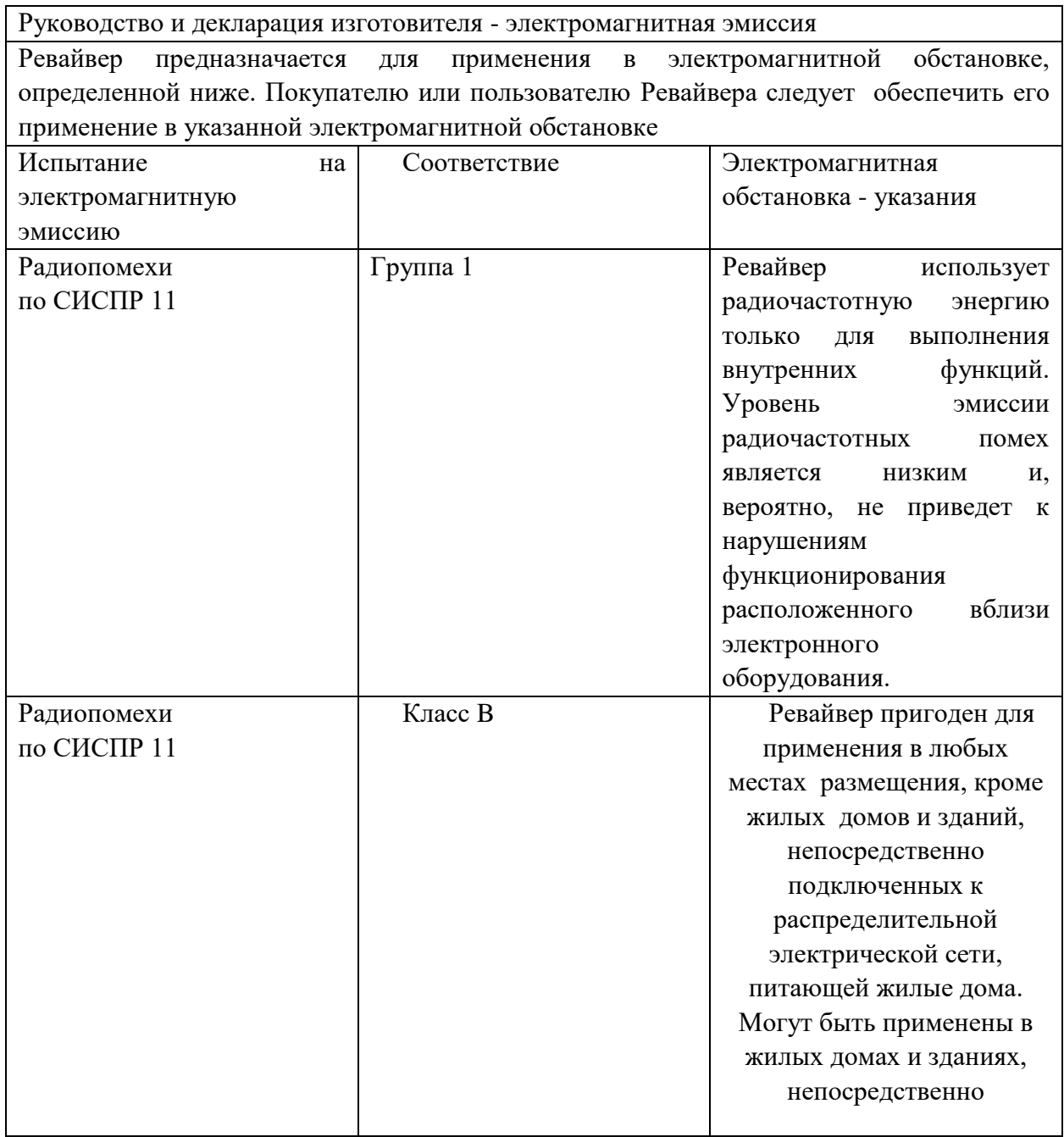

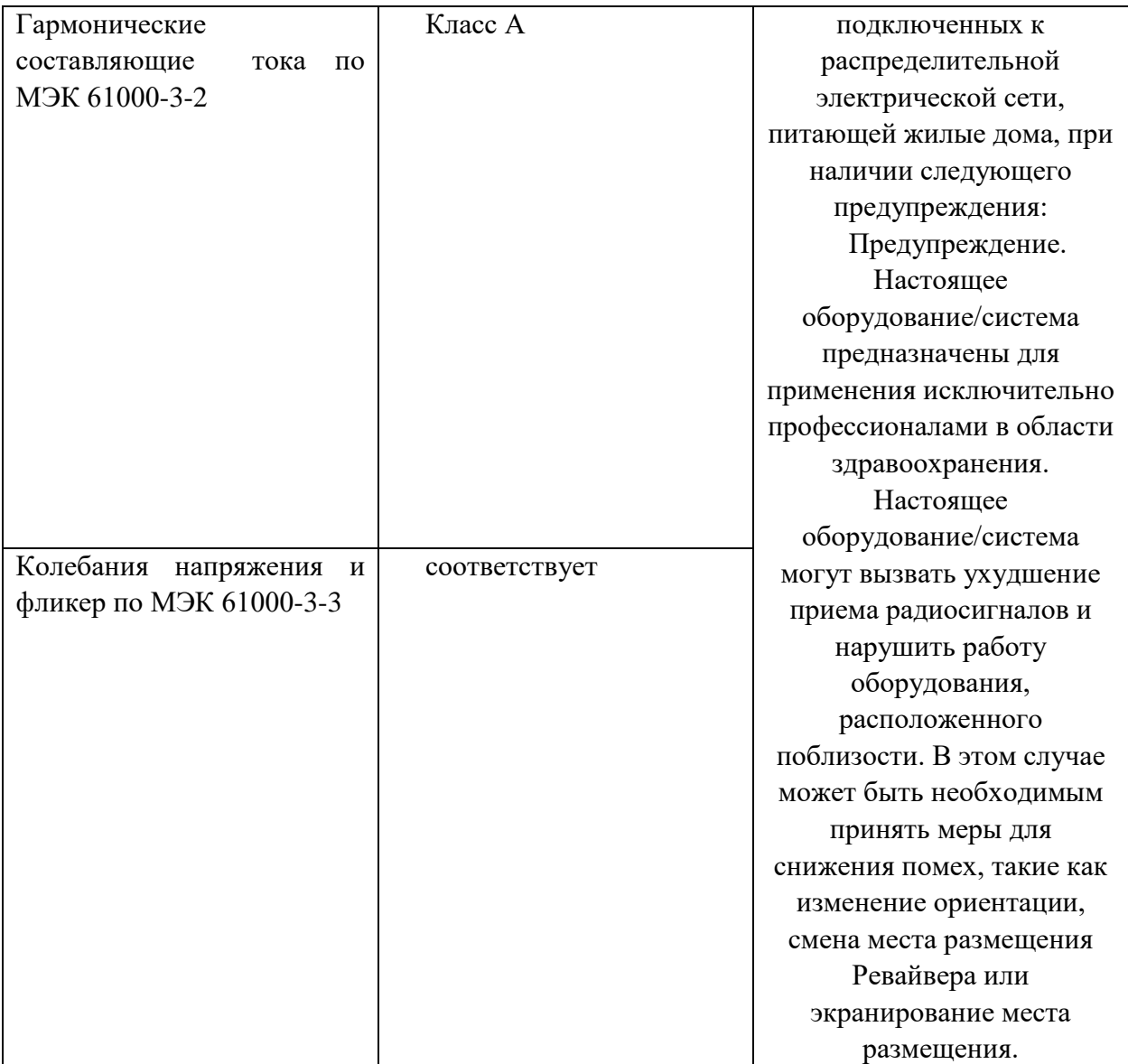

# **Таблица 2.** (ГОСТ Р МЭК 60601-1-2-2014, п. 5.2.2.1 f)

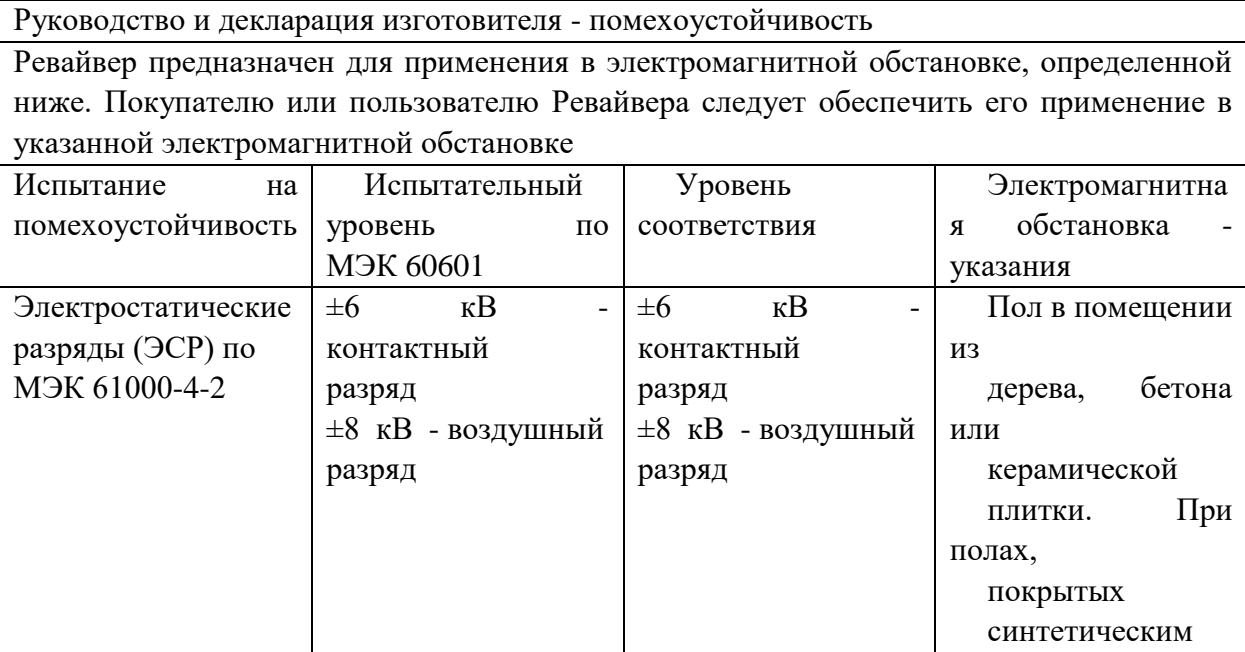

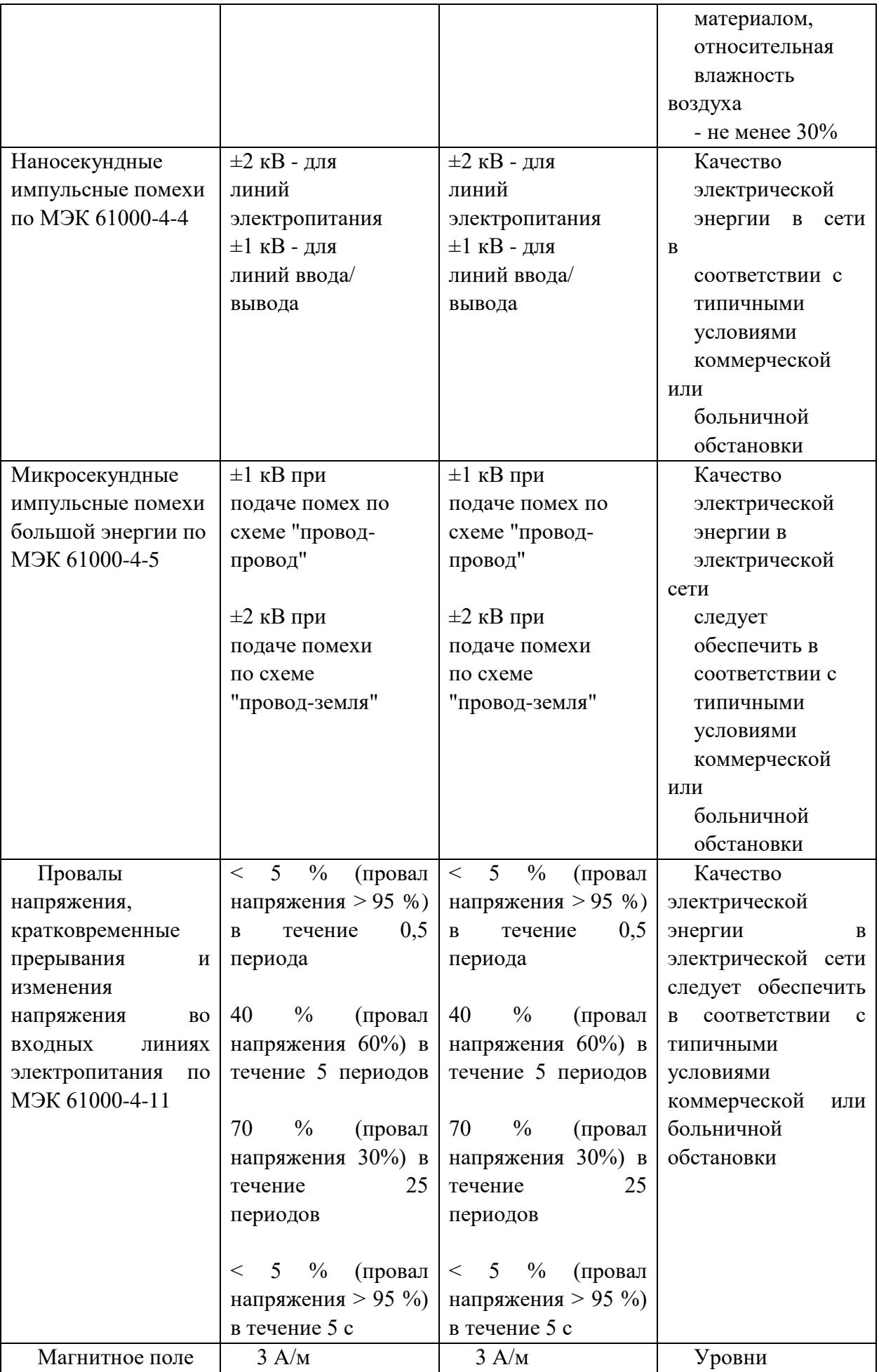

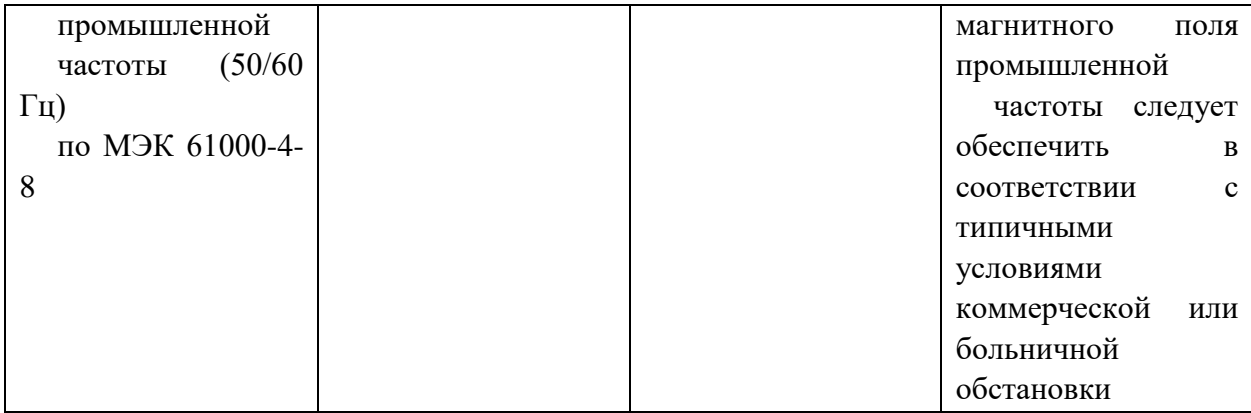

# **Таблица 4. (ГОСТ Р МЭК 60601-1-2-2014, п. 5.2.2.2)**

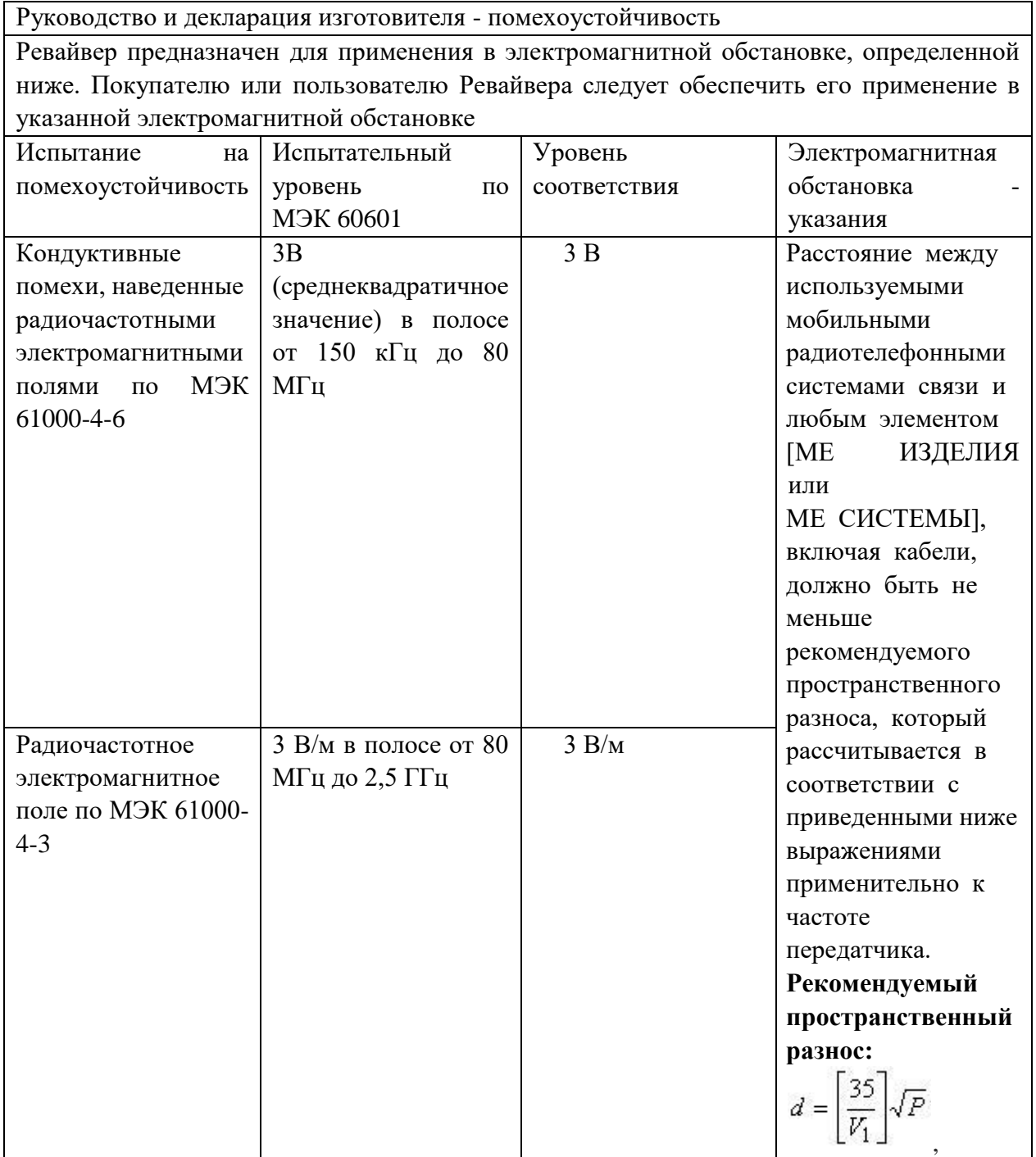

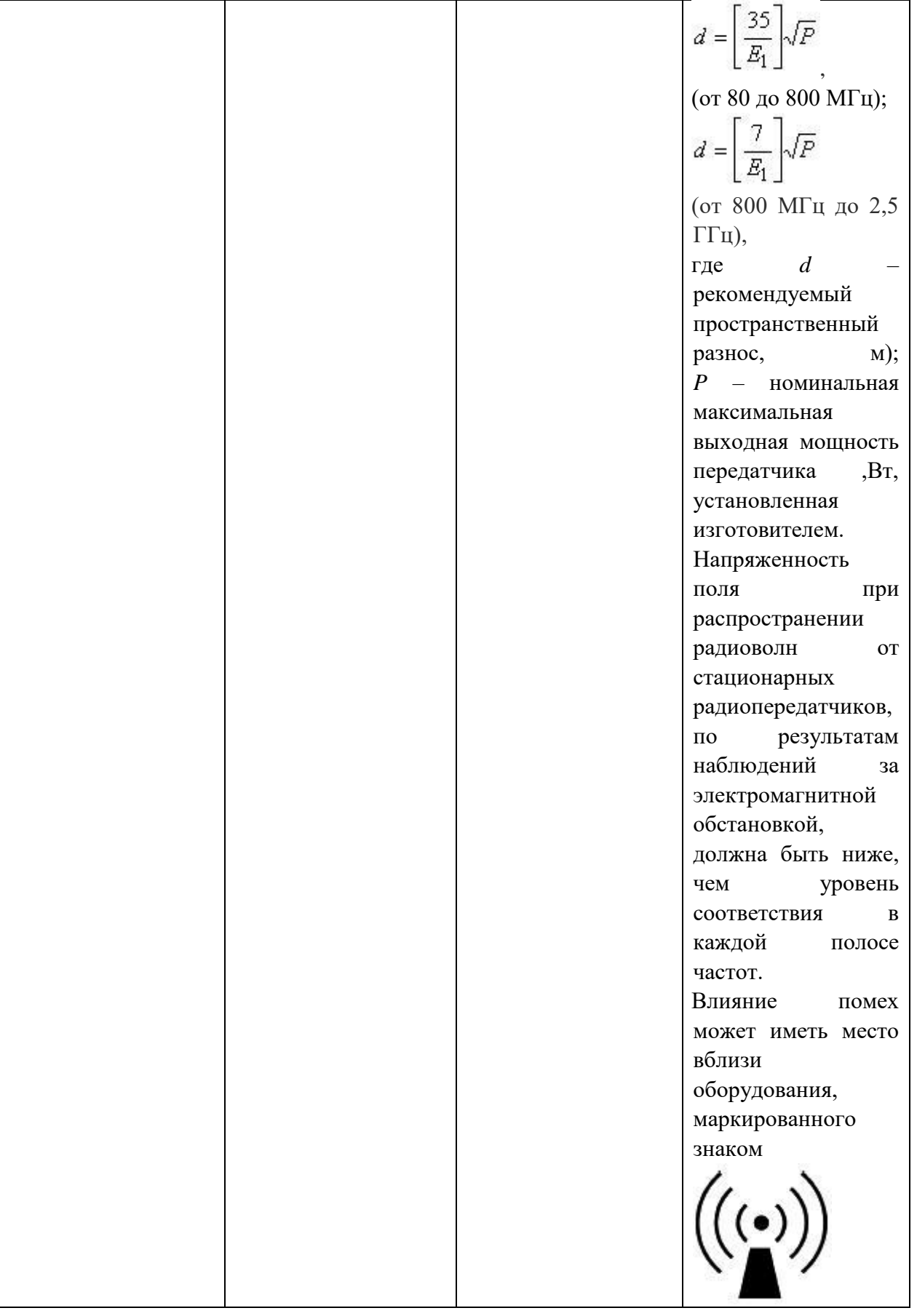